## **User Manual For Good Standing Certificate**

Step 1: Go to the URL <u>https://hpspc.org</u>. Click on the "Login" button.

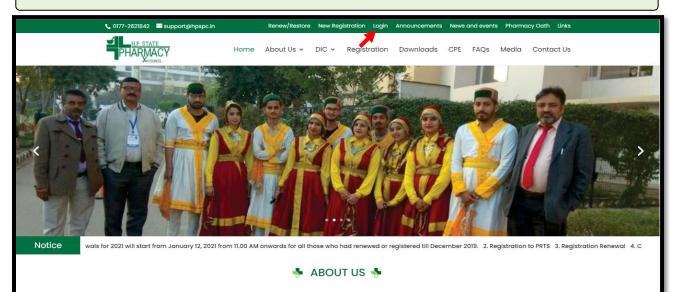

Step 2: A Login screen will open. Fill out your login details, click on the "Login" button.

| Pharmad                                           | cist Registration    | & Renewal System                                |
|---------------------------------------------------|----------------------|-------------------------------------------------|
| Welcome to HPSF                                   | PC Pharmacist Regist | tration & Renewal System                        |
| imail ID                                          | Enter Email ID       |                                                 |
| assword                                           | Enter Password       |                                                 |
| aptcha Code                                       | Enter Captch:        | H3K <sup>T</sup> TI Refresh                     |
| Not able to Login?<br>Click here to create your p | profile              | Forgot Password ?<br>Click Here to Get Password |
|                                                   | Login                | 0475 for technical support.                     |

| Step 3: After I                                                                           | login, the Ap                                   | plicant's <b>Profile</b> will dis                                                                                                    | play on the screen.                                                  |               |                        |
|-------------------------------------------------------------------------------------------|-------------------------------------------------|----------------------------------------------------------------------------------------------------|----------------------------------------------------------------------|---------------|------------------------|
| Ē                                                                                         |                                                 | chal Pradesh State Home                                                                                                    |                                                                      |               | Hi Sumit Kumar Ghadai• |
| Pratitictioner     My Profile     Application Status     Payment History     Apply Online |                                                 | Mr. Sumit Kumar Ghada<br>Mr. Sumit Kumar Ghada<br>Mathematical Addates Addates | Father's Name :<br>Mother's Name :<br>Gender : Male<br>Passport No : |               | Edit Profile (2)       |
|                                                                                           | Registration Detail<br>Registration No<br>12345 | Registration Date<br>18/06/2018                                                                                                    | Last Renewed Date<br>03/01/2019                                      | Fee Paid Upto |                        |

**Step 4:** Now click on the **"Apply Online"** tab to get the list of applications that are available for applying. The applicant will click on **"Apply Now"** option of the **Application Form for Good Standing Application** from the listed applications.

| H                  | P | Himachal Pradesh State                        | Home / Pratitictioner / Apply Online | Hi Sumit Kumar Ghadai▼ |
|--------------------|---|-----------------------------------------------|--------------------------------------|------------------------|
| > Pratitictioner   |   |                                               | Apply Opling                         |                        |
| My Profile         |   |                                               | Apply Online                         |                        |
| Application Status | 1 | Application Form For Renewal Application      |                                      | Apply Now              |
| Payment History    | 2 | Application Form For Restoration Application  |                                      | Apply Now              |
| Apply Online       | 3 | Application Form For New Registration Applie  | cation                               | Apply Now              |
|                    | 4 | Application Form For Additional Qualification | Application (Form D)                 | Apply Now              |
|                    | 5 | Application Form For Good Standing Applica    | tion                                 | Apply Now              |
|                    | 6 | Application Form For Migration Application    |                                      | Apply Now              |
|                    | 7 | Application Form For Cancellation Application | Apply Now                            |                        |
|                    |   |                                               |                                      |                        |
|                    |   |                                               |                                      |                        |
|                    |   |                                               |                                      |                        |

| Step 5: A form will appear. Fill in the required details & click on the "Save" option. |                         |                  |                      |                       |                                    |                         |                                                               |       |  |  |
|----------------------------------------------------------------------------------------|-------------------------|------------------|----------------------|-----------------------|------------------------------------|-------------------------|---------------------------------------------------------------|-------|--|--|
|                                                                                        |                         | Home / Pratitict | ioner / Apply Online |                       |                                    | Hi Sumit Kumar Ghadai • |                                                               |       |  |  |
|                                                                                        |                         |                  | Application For N    | ligration Application |                                    |                         |                                                               |       |  |  |
| Nationality                                                                            | Enter Nationality       | Place of Birth   |                      | Enter Place of Birth  | NOC Issued On *                    | ż                       | dd-mm-yyyy                                                    | 3     |  |  |
|                                                                                        |                         |                  | Qualifica            | tion Deatils          |                                    |                         |                                                               |       |  |  |
| Qualification Details                                                                  | Passing Year            |                  |                      | Examining Body        |                                    |                         | Division                                                      |       |  |  |
| Matriculation                                                                          |                         |                  | Examination Bo       | dy                    |                                    |                         | Division                                                      |       |  |  |
| 10+2 Examination                                                                       | Passing Year            |                  | Examination Bo       | dy                    |                                    |                         | Division                                                      |       |  |  |
| Diploma In Pharmacy                                                                    | Passing Year            |                  | Examination Body     |                       |                                    |                         | Division                                                      |       |  |  |
| Name of the Collage                                                                    | Collage Name            |                  | li                   | Enter Place of F      | Enter Place of Practical Traning   |                         |                                                               |       |  |  |
| Degree In Pharmacy                                                                     | Passing Year            |                  | Examination Bo       | dy                    |                                    |                         | Period From & To                                              |       |  |  |
| Name of the Collage                                                                    | Collage Name            |                  |                      |                       |                                    |                         |                                                               |       |  |  |
| Reason of Registration/Migration *                                                     | Enter Reason            |                  |                      |                       |                                    |                         |                                                               |       |  |  |
| Provide Previsus Registration                                                          | State:                  |                  | Old Registration     | No.:                  |                                    | Old Registration Date:  |                                                               |       |  |  |
| Details *                                                                              | State of Council        |                  | Old Regn No          |                       |                                    |                         | dd-mm-yyyy                                                    | 3     |  |  |
| Purpose of Registration in HPSPC*                                                      | Purpose of Registration |                  |                      | Remarks*              | Enter Remarks                      | if ar                   | Ŋ                                                             |       |  |  |
|                                                                                        |                         |                  | li                   |                       | Any matter or inci<br>and conduct. | iden                    | t reflecting adversely upon the applicant's previous charact  | ter   |  |  |
|                                                                                        |                         |                  |                      |                       |                                    |                         | © Save Ø Res                                                  | et    |  |  |
|                                                                                        |                         |                  |                      |                       | By Clickin                         | ng or                   | "Save", you will confirm that you have filled valid informati | tion. |  |  |

**Step 6:** Click on **"Pay Application Fee/Check Payment Status"** button to pay or check the last payment status for the same application.

| Himachal Pradesh State<br>PHARMACY<br>Pharmacy Council<br>Home / Pratitictioner / Apply Online | Hi Sumit Kumar Ghadai▼ |
|------------------------------------------------------------------------------------------------|------------------------|
| Pay Application Fee                                                                            |                        |
| Pay Application Fee/Check Payment Status                                                       |                        |
| By Clicking on "Upload", you will confirm that you have uploaded valid docume                  | nt.                    |

**Step 7:** Thereafter, Payable amount will display on the screen. Click on the **"Pay Now"** option to continue with the Payment.

Note: Please apply carefully. No refund will be made for the wrong application.

| Himachal Pradesh State<br>PHARMACY Pharmacy Council Home / Pratitictioner | / Apply Online Hi Sumit Kumar Ghadai •                                                                                                    |  |  |  |  |  |  |  |  |
|---------------------------------------------------------------------------|----------------------------------------------------------------------------------------------------|--|--|--|--|--|--|--|--|
| Pay Application Fee For G                                                 | ood Standing Application                                                                                                    |  |  |  |  |  |  |  |  |
| Application Fee                                                           | Rs. 1,000.00                                                                                                    |  |  |  |  |  |  |  |  |
| Maintenance Fee                                                           | Rs. 0.00                                                                                                    |  |  |  |  |  |  |  |  |
| Late Fee                                                                  | Rs. 0.00                                                                                                    |  |  |  |  |  |  |  |  |
| Smart Card Fee                                                            | Rs. 0.00                                                                                                    |  |  |  |  |  |  |  |  |
| Banking Charges                                                           | Rs. 23.60                                                                                                    |  |  |  |  |  |  |  |  |
| Total Fee                                                                 | Rs. 1,023.60                                                                                                    |  |  |  |  |  |  |  |  |
| Payt                                                                      | Now                                                                                                    |  |  |  |  |  |  |  |  |
| applicant doesn't receive any confirmation then go to the "Payment Hist   | Note: After successful transaction, payment confirmation will be displayed and in case the payment gets deducted from the bank side & the applicant doesn't receive any confirmation then go to the "Payment History" tab & click on the "Verify Payment" button to check the status for the same. |  |  |  |  |  |  |  |  |
|                                                                           |                                                                                                    |  |  |  |  |  |  |  |  |
|                                                                           | Note: Please apply carefully, No refund will be made for wrong application.                                                                                                    |  |  |  |  |  |  |  |  |

**Step 8:** The **Payment Portal** screen will open where the applicant will enter his/her *Registered Mobile Number & Email.* Then, click on the **"Proceed"** option.

| R                | HP State Pharmacy C<br>Payment For New Registration |   |  |  |  |  |
|------------------|-----------------------------------------------------|---|--|--|--|--|
| English ~        |                                                     |   |  |  |  |  |
| Country<br>+91 V | Phone Q                                             | S |  |  |  |  |
| Email            | 5                                                   | Z |  |  |  |  |
|                  |                                                     |   |  |  |  |  |
|                  |                                                     |   |  |  |  |  |
| 🛱 This p         | payment is secured by Razorpay.                     |   |  |  |  |  |
|                  | PROCEED                                             |   |  |  |  |  |
| S                | ecured by <b><i>ARazorpay</i></b>                   |   |  |  |  |  |

| ×<br>HP State Pharmacy C<br>Payment For New Registration | HP State Pharmacy C<br>Payment For New Registration. |
|----------------------------------------------------------|------------------------------------------------------|
| English ~                                                | English ~<br>CARDS, UPI & MORE                       |
|                                                          | Card<br>Visa, MasterCard, RuPay & More               |
| Wallet - PhonePe                                         | <b>UPI/QR</b><br>Google Pay, PhonePe & more          |
| CARDS, UPI & MORE                                        | All Indian banks                                     |
| Card<br>Visa, MasterCard, RuPay & More                   | Wallet<br>PhonePe & More                             |
| UPI/QR<br>Google Pay, PhonePe & more                     | Pay Later<br>ePayLater & More                        |

Step 10: After Submitting the Fees, the Payment Details of that Application will appear on the screen.

Click on the **"Re-Check Application"** button in case of any doubt. Simply take a printout of payment detail & then, click on **"Submit/Lock Application"** option to take final printout of your application as mentioned in **Step 12.** 

| Himachal Pradesh State<br>PHARMACY<br>Same Pharmacy Council                                                                                                    | Home / Pratitictioner / Apply Online Hi Sumit Kumar Ghadai -                |  |  |  |  |  |  |  |  |
|----------------------------------------------------------------------------------------------------|-----------------------------------------------------------------------------|--|--|--|--|--|--|--|--|
| Payment Detail For Good Standing Application                                                                                                    |                                                                             |  |  |  |  |  |  |  |  |
| Application No                                                                                                    | 202200028                                                                   |  |  |  |  |  |  |  |  |
| Application Type                                                                                                    | Good Standing Application                                                   |  |  |  |  |  |  |  |  |
| Transaction Amount                                                                                                    | 1,023.60                                                                    |  |  |  |  |  |  |  |  |
| Transaction Status                                                                                                    | Payment Successfull                                                         |  |  |  |  |  |  |  |  |
| Transaction DateTime                                                                                                    | 2022-01-13 01:43:14pm                                                       |  |  |  |  |  |  |  |  |
| Re-Check Application Submit/Lock Application Click On 'Submit/Lock Application' Button To Forward It To HPSPC or Click On 'Re-Check Application' Button To Check It Again Before Submitting. |                                                                             |  |  |  |  |  |  |  |  |
|                                                                                                    | Note: Please apply carefully, No refund will be made for wrong application. |  |  |  |  |  |  |  |  |

**Step 11:** If the applicant has clicked on the **"Re-Check Application"** option. It will repeat the same **Process** as mentioned in **Step No. 5, 6** where the applicant can make the required changes by editing the incorrect information.

After re-checking the application, the applicant can take a printout of payment detail & click on **"Submit and Lock the Application"** option to take final printout of your application.

| Home / P                                                                                                    | ratifictioner / Apply Online Hi Sumit Kumar Ghadai -                        |  |  |  |  |  |  |  |
|----------------------------------------------------------------------------------------------------|-----------------------------------------------------------------------------|--|--|--|--|--|--|--|
| Payment Detail F                                                                                               | For Good Standing Application                                               |  |  |  |  |  |  |  |
| Application No                                                                                                 | 202200039                                                                   |  |  |  |  |  |  |  |
| Application Type                                                                                               | Good Standing Application                                                   |  |  |  |  |  |  |  |
| Merchant ID                                                                                                    |                                                                             |  |  |  |  |  |  |  |
| Transaction ID                                                                                                 | 61fb8e3f754c2                                                               |  |  |  |  |  |  |  |
| Transaction Reference No                                                                                       |                                                                             |  |  |  |  |  |  |  |
| Transaction Amount                                                                                             | 1,023.60                                                                    |  |  |  |  |  |  |  |
| Transaction Status                                                                                             | Payment Successfull                                                         |  |  |  |  |  |  |  |
| Transaction DateTime                                                                                           | 2022-02-03 01:42:11                                                         |  |  |  |  |  |  |  |
| Fee Already Paid For This Application, Please Click On 'Submit/Lock Application' Button To Forward It To HPSPC |                                                                             |  |  |  |  |  |  |  |
|                                                                                                    | Note: Please apply carefully, No refund will be made for wrong application. |  |  |  |  |  |  |  |

**Note:** In case the payment gets deducted from the bank side & the applicant doesn't receives confirmation then go to the **"Payment History"** tab & click on the **"Verify Payment"** button to check the status for the same.

| Ē                  | Home / Prattictioner / Payment History |                     |                             |    |                     |     |                       |     |                       |    | Sumi                         | Sumit Kumar Ghadai≁ |                             |     |  |
|--------------------|----------------------------------------|---------------------|-----------------------------|----|---------------------|-----|-----------------------|-----|-----------------------|----|------------------------------|---------------------|-----------------------------|-----|--|
| Pratitictioner     |                                        | Payment History     |                             |    |                     |     |                       |     |                       |    |                              |                     |                             |     |  |
| My Profile         | Show                                   | 30 v entries        |                             |    | <u>L</u>            | ayı | nent mistory          |     |                       |    | Search                       | r -                 |                             |     |  |
| Application Status |                                        |                     |                             |    |                     |     |                       |     |                       |    | Court                        |                     |                             |     |  |
| Payment History    | Sr ↓≞                                  | Transaction Request | Transaction Request<br>Date | 11 | Transaction<br>Date | ĴĴ  | Transaction<br>Amount | .↓↑ | Transaction<br>Status | 11 | Application Type             | Ĵ↑                  | Application No              | 11  |  |
| Apply Online       | 1                                      | 61d5698754ad7       | 2022-01-10 10:33:49         |    |                     |     |                       |     | Not Completed         |    | Good Standing<br>Application | -                   | 202200011<br>Verify Payment |     |  |
|                    | 2                                      | 61d5698cc48d1       | 2022-01-10 13:07:01         |    |                     |     |                       |     | Not Completed         |    | Good Standing<br>Application | -                   | 202200011<br>Verify Payment |     |  |
|                    | Showing                                | 1 to 2 of 2 entries |                             |    |                     |     |                       |     |                       |    |                              | D                   | revious 1 Ne                | ovi |  |
|                    | Showing                                | J 10 2 01 2 entries |                             |    |                     |     |                       |     |                       |    |                              | F                   | ievious i ive               | EXI |  |
|                    |                                        |                     |                             |    |                     |     |                       |     |                       |    |                              |                     |                             |     |  |
|                    |                                        |                     |                             |    |                     |     |                       |     |                       |    |                              |                     |                             |     |  |
|                    |                                        |                     |                             |    |                     |     |                       |     |                       |    |                              |                     |                             |     |  |
|                    |                                        |                     |                             |    |                     |     |                       |     |                       |    |                              |                     |                             |     |  |
|                    |                                        |                     |                             |    |                     |     |                       |     |                       |    |                              |                     |                             |     |  |

**Step 12:** Now click on the **"Application Status"** tab to view the status of the application i.e Approved/Objected/Rejected. Click on **"Print Report"** to view your complete application.

| È<br>≻ Pratitictioner | PHAR      | Hisu Hisu Hisu Home / Pratitictioner / Application Status Hisu |    |                  |    |                  |    |                    |     |        |                | umit Kumar Ghadai <del>▼</del> |  |  |
|-----------------------|-----------|----------------------------------------------------------------|----|------------------|----|------------------|----|--------------------|-----|--------|----------------|--------------------------------|--|--|
| My Profile            |           | Application Status                                             |    |                  |    |                  |    |                    |     |        |                |                                |  |  |
| Application Status    | Show 30   | Show 30 • entries Search:                                      |    |                  |    |                  |    |                    |     |        |                |                                |  |  |
| Payment History       | Sr ↓≞     | Application No                                                 | J† | Application Date | 1† | Application Type | ļţ | Application Status | .↓† | Action |                | ↓†                             |  |  |
| Apply Online          | 1         | 202200028                                                      |    | 13/01/2022       |    |                  |    | Approved           | -   |        | Print Report 🖨 |                                |  |  |
|                       | Showing 1 | to 1 of 1 entries                                              |    |                  |    |                  |    |                    |     |        | Previous 1     | Next                           |  |  |

**Step 13:** By clicking on the **"Print** " button, the applicant can take a printout of their application. Click on the **"Go Back**" button to access the application status page.

Note: At the time of the collection of the certificate & smart card the candidate must bring original documents along with the receipts of payment for physical verification.

| - WUME                                                 | www.hpspc.org                                     | Ç 11                                                   |                         |                                  |
|--------------------------------------------------------|---------------------------------------------------|--------------------------------------------------------|-------------------------|----------------------------------|
|                                                        | Application No :                                  | Good Standing Application<br>Date:05/02/2022           |                         |                                  |
|                                                        |                                                   |                                                        |                         |                                  |
|                                                        | <u>Good Standin</u>                               | g Application Form                                     |                         |                                  |
| ame of the Applicant                                   |                                                   |                                                        |                         |                                  |
| ddress as given in the state Pbarmacist Register       |                                                   |                                                        |                         |                                  |
| ressent Address                                        |                                                   | 0.01                                                   |                         |                                  |
| Jalification                                           |                                                   | D.Pharm                                                |                         |                                  |
| ame of the College<br>ear Of Admission                 |                                                   | Alluri Sitaram Raju Academy of Medical Scie<br>2022-02 | ence, Eluru             |                                  |
| ear Of Passing                                         |                                                   | 2022-02                                                |                         |                                  |
| acistration No. and Date                               |                                                   | 012345 Date:-2022-01-20                                |                         |                                  |
| ate Of Validity                                        |                                                   | 2022-02-02                                             |                         |                                  |
| Name of Organization                                   |                                                   | Sambalpur University                                   |                         |                                  |
| Designation                                            |                                                   | Pharmasict                                             |                         |                                  |
| From Date                                              |                                                   | 2022-02-05                                             |                         |                                  |
| To Date                                                |                                                   | 2022-02-23                                             |                         |                                  |
| e:                                                     |                                                   |                                                        | Signature Of Applicant  |                                  |
|                                                        |                                                   |                                                        |                         |                                  |
|                                                        | Payment Detail<br>61fe4d0e13ade                   |                                                        |                         | or Office Use Only               |
| nsaction ID<br>nsaction Amount                         | 1.023.60                                          |                                                        |                         |                                  |
| nsaction Amount                                        | Payment Successfull                               |                                                        | _                       |                                  |
| nsaction Status                                        | 2022-02-05 03:41:20                               |                                                        | -                       |                                  |
|                                                        |                                                   |                                                        |                         |                                  |
|                                                        | Go Back 📢                                         |                                                        | Print 🕀                 |                                  |
|                                                        |                                                   |                                                        |                         |                                  |
| e: At the time of the collection of the certificate &  | smart card, the candidate must bring original doc | uments along with the receipts of navment fo           | r nhysical verification |                                  |
| s. At the time of the collection of the certificate of | smart cara, the canalaate mast wring original aoc | unients along with the receipts of payment to          | n physical vernication. | Activate Windows                 |
|                                                        |                                                   |                                                        |                         |                                  |
|                                                        |                                                   |                                                        |                         | Go to Settings to activate Windo |

The applicant can also check his/her application status by scanning the **QR Code** which is available at the top right corner of the form.

**Step 14:** The applicant can resume the application anytime and re-edit the application until final submission is not done by clicking on the "Application Status" tab from the menu bar and select the **"Resume Application"** button to continue the **Process** as mentioned in **Step 5**.

In **Step 6**, Payment is not required if already paid & take a final printout of your application after submitting your application by clicking on **"Submit/Lock Application"** button as mentioned in **Step 12**.

|         |     | tus                | Home / Pratitictioner / Application Statu | adesh State<br>y Council | al Pr<br>mac | Himacha<br>MACY Pharm | HAR  |
|---------|-----|--------------------|-------------------------------------------|--------------------------|--------------|-----------------------|------|
|         |     | tatus              | Application Sta                           |                          |              |                       |      |
| Search: |     |                    |                                           |                          |              | ✓ entries             | 30   |
| Action  | .↓† | Application Status | Application Type                          | Application Date         | 11           | Application No        | ĻŁ   |
| Resur   | _   | Initiated          | Good Standing Application                 | 21/01/2022               |              | 202200522             |      |
| Prev    |     |                    |                                           |                          |              | 1 to 1 of 1 entries   | wing |